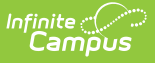

## **PIMS Staff Student Subtest (Pennsylvania)**

Last Modified on 01/13/2025 9:38

[Report](http://kb.infinitecampus.com/#report-logic) Logic | [Generate](http://kb.infinitecampus.com/#generate-the-staff-student-subtest-template) the Staff Student Subtest Template | [Report](http://kb.infinitecampus.com/#report-layout) Layout

Tool Search: PIMS Extracts

The PIMS Staff Student Subtest Template returns any student enrolled in a Course Section as of the entered effective date for the selected calendar AND there is an assessment associated with the course that contains a designated state code (see the [Report](http://kb.infinitecampus.com/#PIMSStaffStudentSubtest\(Pennsylvania\)-ReportLogic) Logic section for more information).

See the PIMS [Reporting](https://kb.infinitecampus.com/help/pims-reporting-pennsylvania) article for additional PIMS Reporting information.

# **Report Logic**

When the Exclude checkbox is marked on the District Assignment tool, the staff person does not report. When the **All Students** checkbox is NOT marked, students are excluded when:

- the student has an active Enrollment OR the most recent Enrollment as of the Effective Date chosen on the extract editor has an Assessment Participation Code of A:PASA (Student Information > General > Enrollment > State Reporting Fields > Assessment Participation).
- the student has an active Enrollment state grade level OR the most recent Enrollment as of the Effective Date chosen on the extract editor does NOT match the grade level of assessment selected on the extract editor.

When the Assessment State Code Ends in a number, the following reports:

- When assessment state codes last digit is 3, 003 reports.
- When assessment state codes last digit is 4, 004 reports.
- When assessment state codes last digit is 5, 005 reports.
- When assessment state codes last digit is 6, 006 reports.
- When assessment state codes last digit is 7, 007 reports.
- When assessment state codes last digit is 8, 008 reports.
- When assessment state codes last digit is 11, 011 reports.

When the State Assessment code is selected on the extract editor does not end in a number, the Section [Assessment](http://kb.infinitecampus.com/#section-assessment) logic applies for reporting all students. Marking **All Students** does not change this logic.

A Section Assessment field can be populated on the report editor. When populated, districts can pull section level assessment information for the selected assessment.

Students enrolled in a course as of the entered Effective Date for the selected calendar are included on the report when the course has an Assessment assigned to it with one of these Subtest Identifiers selected as the State Code:

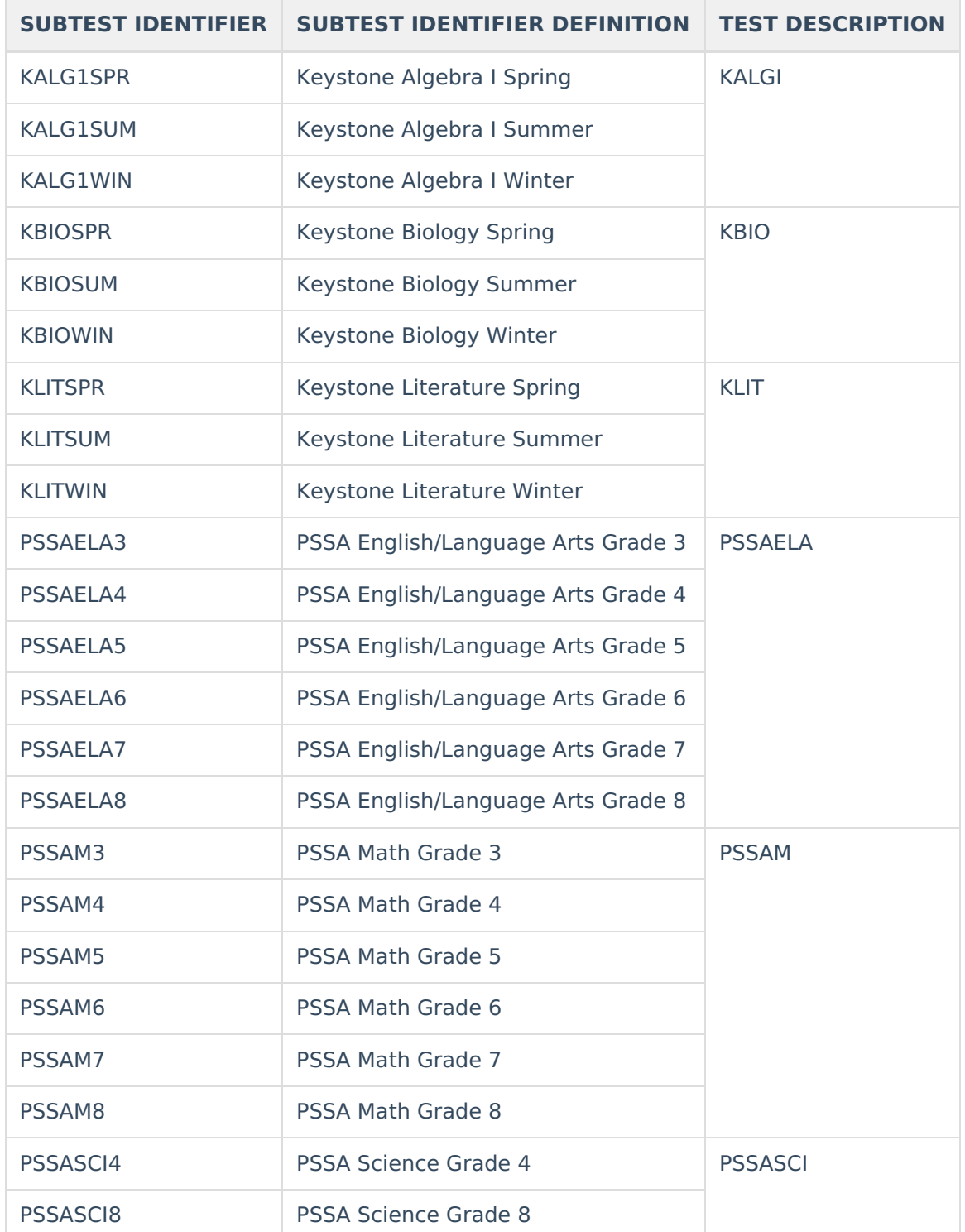

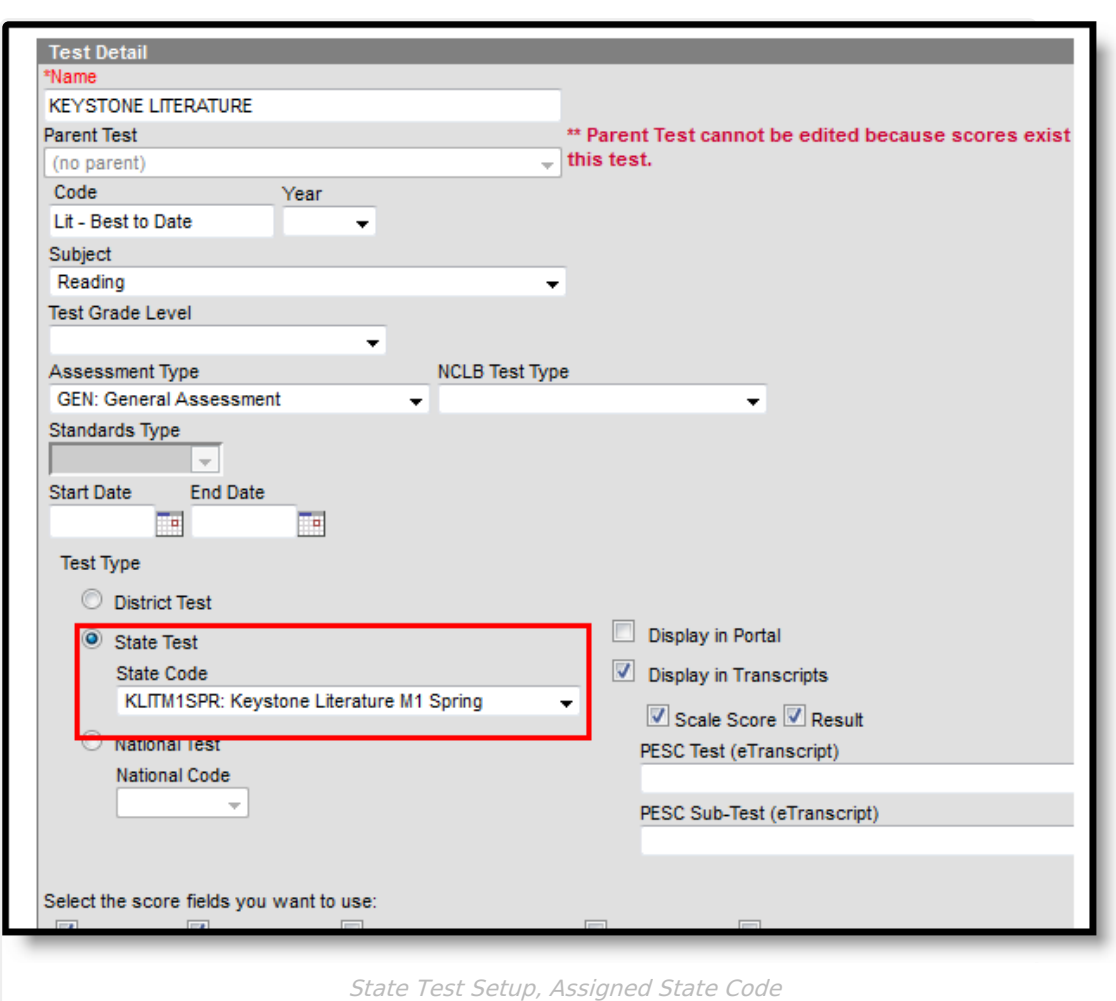

One record per administrative unit / staff ID / student district code / student ID / school year / assessment district code / test description / assessment school year date / subtest identifier reports. All teachers are accounted for only once in the report. In a situation where a Primary Teacher stops teaching a section for a period of time, then returns as the Primary Teacher or Regular Teacher, the percent of shared instruction and percent of concurrent enrollment combines the multiple instances of that teacher into one value.

When there are multiple records where all fields are identical except the Percentage Of Concurrent Enrollment field, the multiple records are combined and the Percentage Of Concurrent Enrollment value is summed to a cap of 100 to report one record. When all fields identical, the percentages are combined to a cap of 100.

The Staff ID must exist in the Staff [Snapshot](https://kb.infinitecampus.com/help/pims-staff-snapshot-template-pennsylvania) Template for the same year.

#### **Section Assessment**

Infinite  $\vec{c}$ 

When a Section Assessment is chosen on the report editor, the Subtest Identifier field on the report equals the selected assessment state code. When a Section Assessment is not selected, the Subtest Identifier field reports from the State Code field.

When the Section Assessment is chosen and the Section Active Date is populated, only students

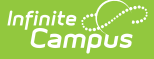

scheduled into courses at the section level that are active as of that date report.

- The course must have an assessment assigned to it with one of the state codes listed above.
- The Assessment State Code must be the same as the code selected for the Section Assessment.
- When there is no Section Active Date selected, all course/sections that have a State Assessment Code report.

### **Generate the Staff Student Subtest Template**

- 1. Select the **Staff Student Subtest Template** from the **Extract Type** dropdown list.
- 2. Enter the **Effective Date**.
- 3. Enter the **Prior Reporting Date**.
- 4. Select the appropriate **Section Assessment** options. More than one can be selected.
- 5. Enter the **Section Active Date.**
- 6. Select the desired **Format**.
- 7. Optional: mark the **All Students** checkbox.
- 8. Optional: select an **Ad hoc Filter** to return only those students included in that filter.
- 9. Select the desired **Calendar**.
- 10. Click the **Generate Extract** button. Results display in the selected format.

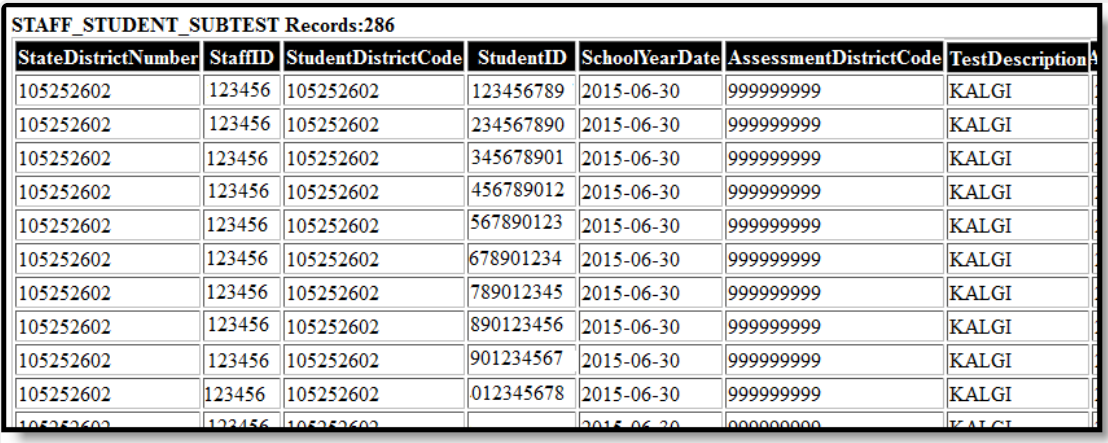

PIMS Staff Student Subtest - HTML Format

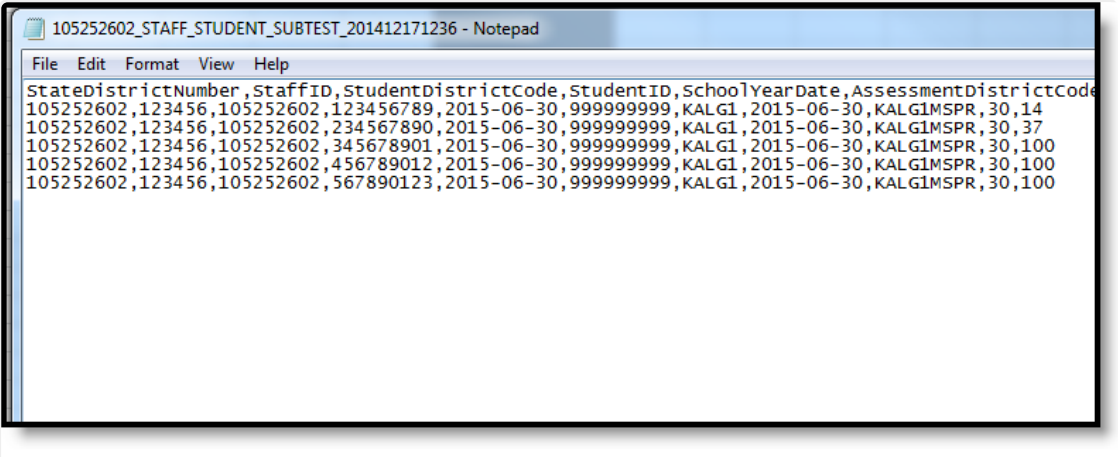

PIMS Staff Student Subtest - State Format

## **Report Layout**

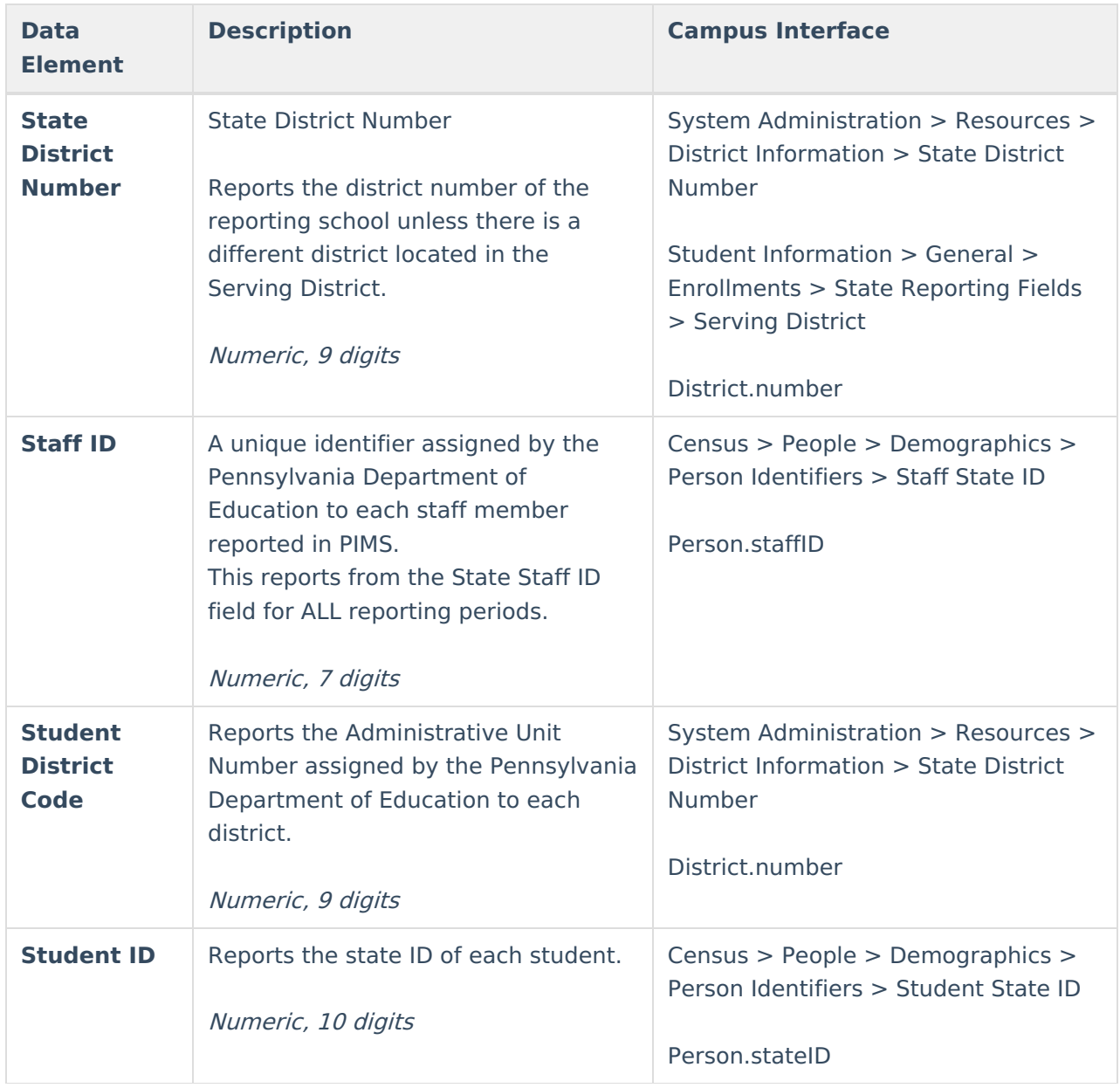

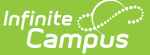

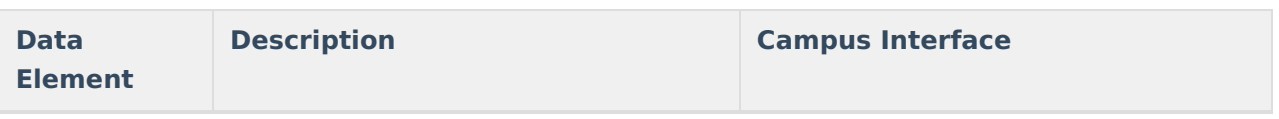

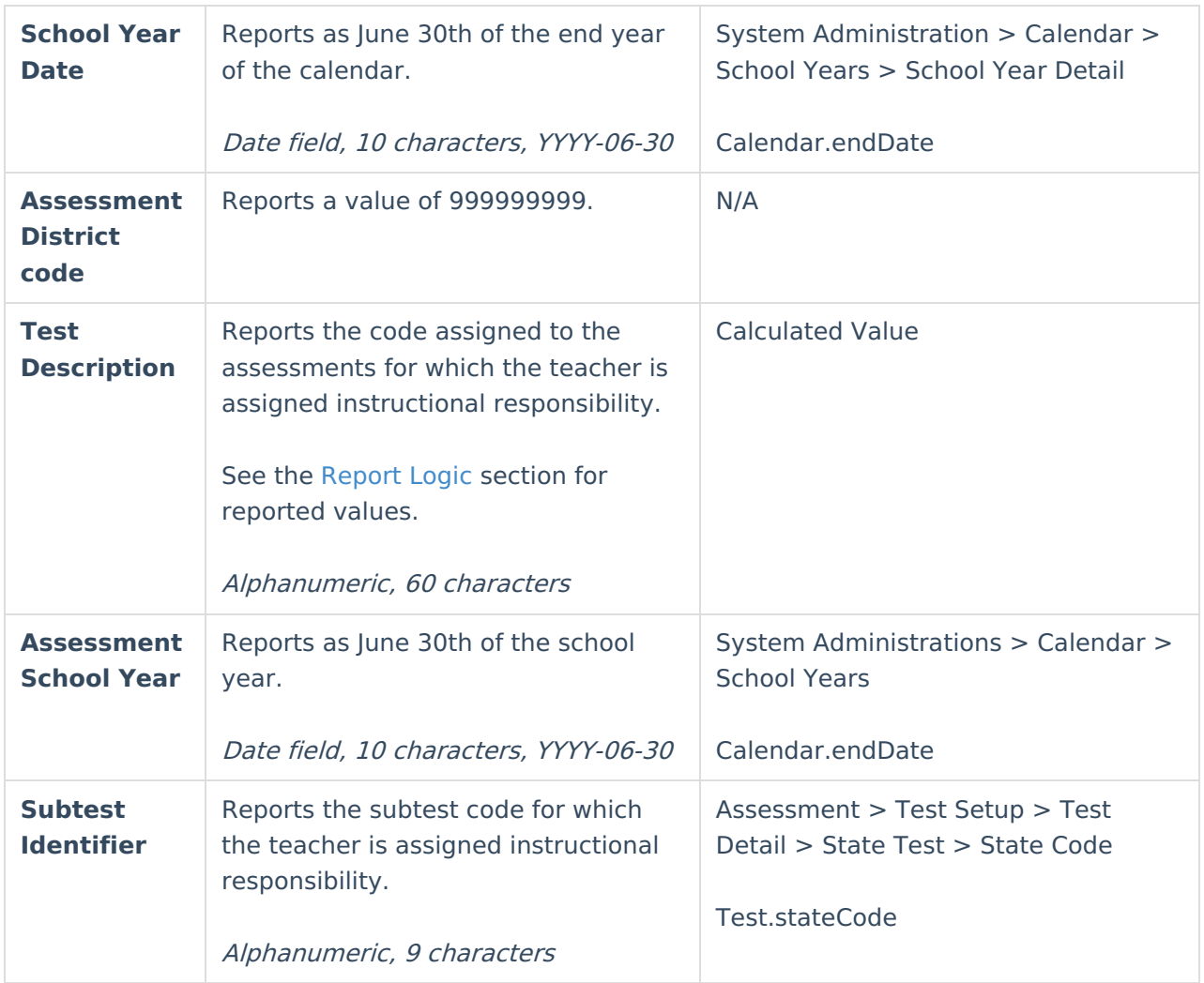

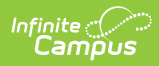

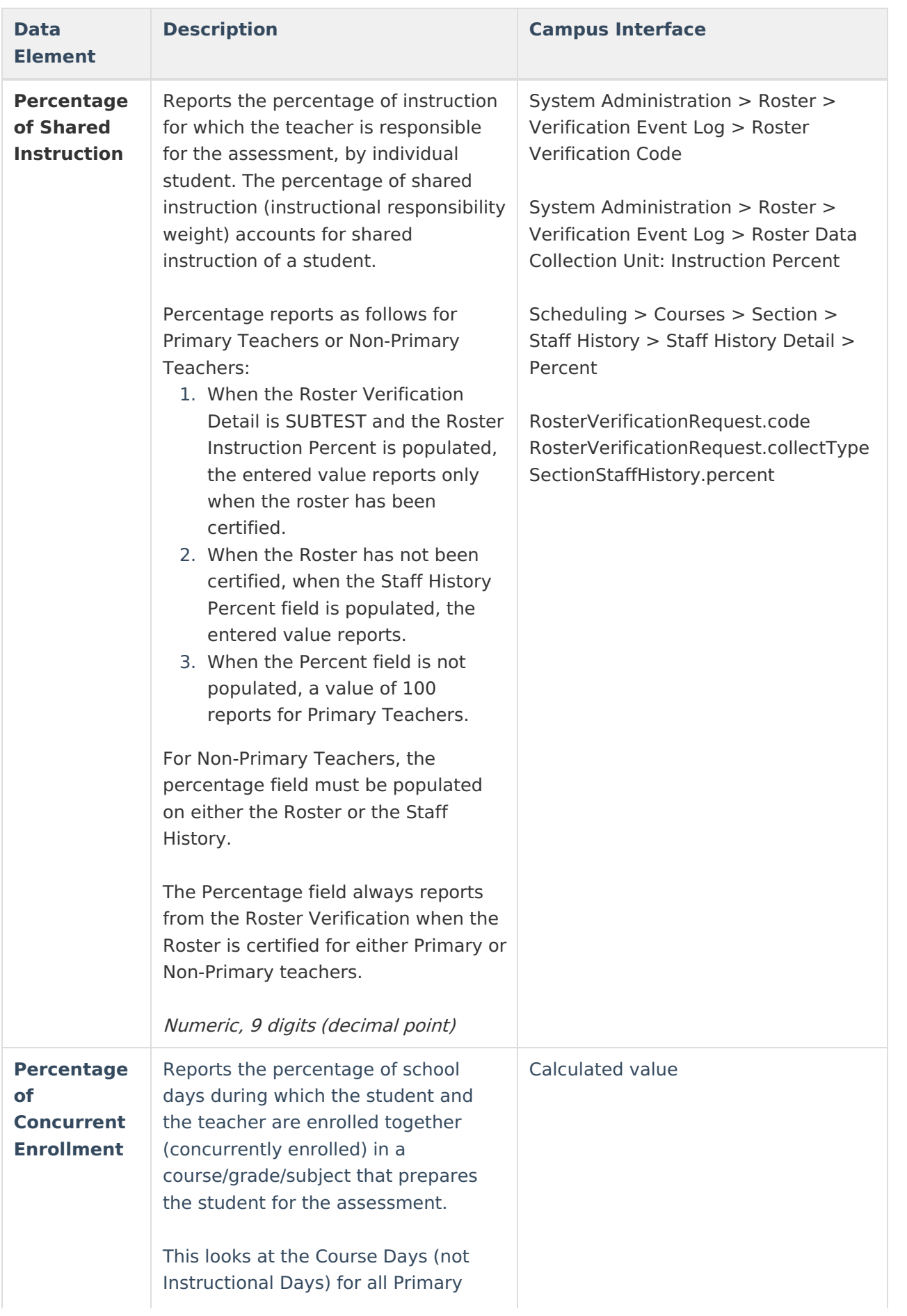

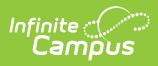

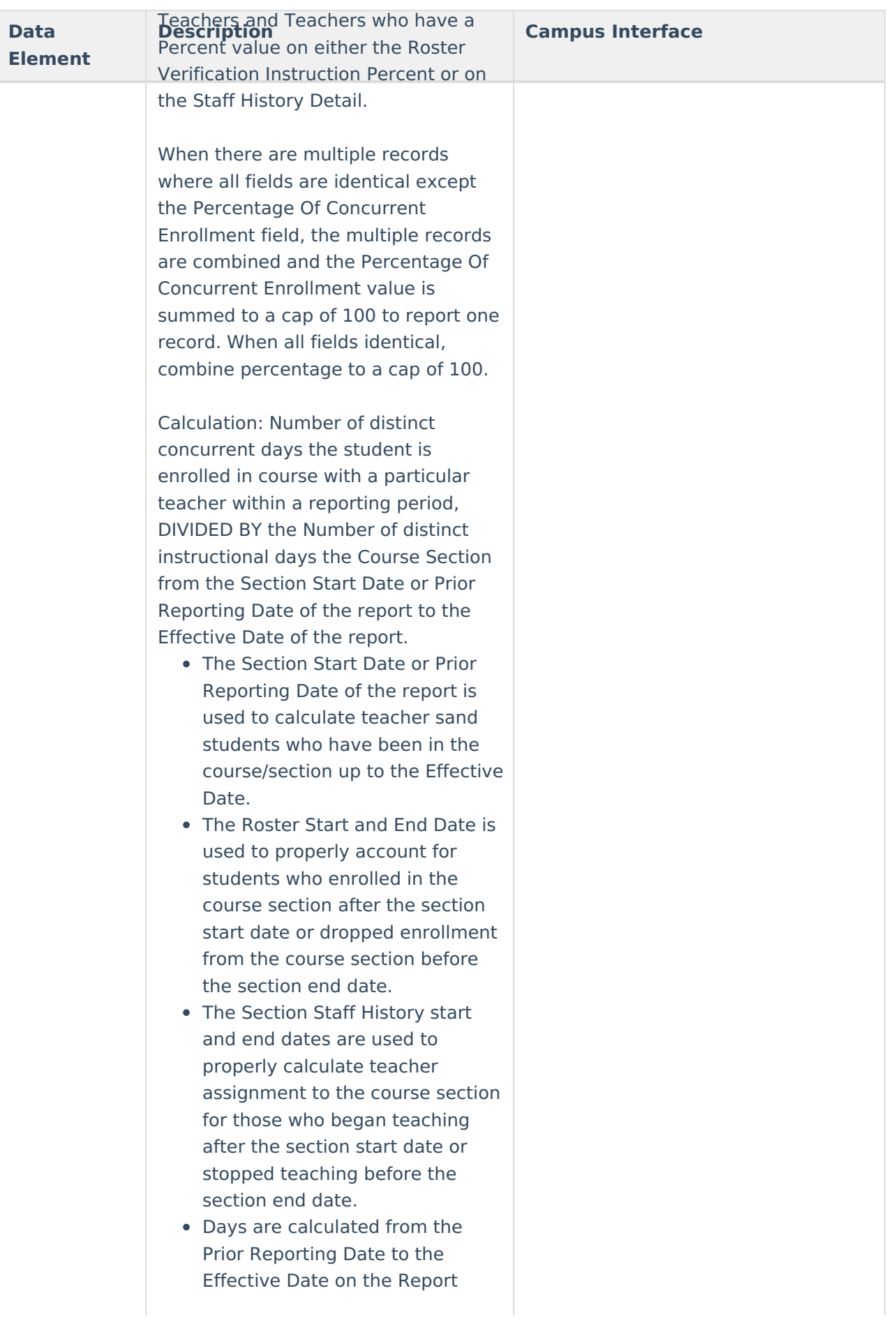

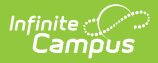

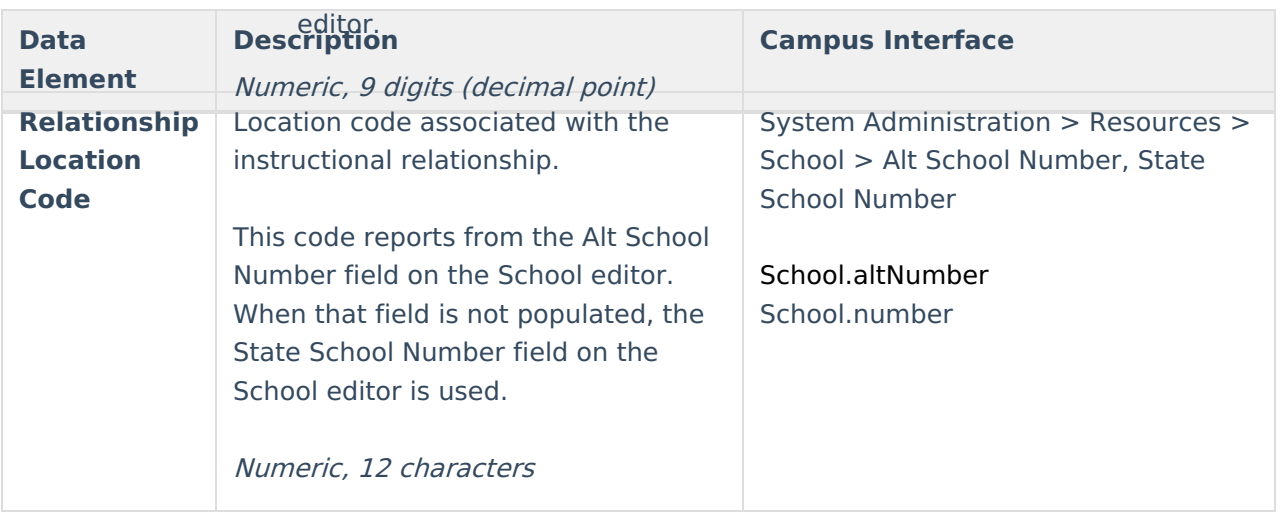

#### **Previous Versions**

PIMS Staff Student Subtest [\(Pennsylvania\)](http://kb.infinitecampus.com/help/pims-staff-student-subtest-pennsylvania-2319-and-previous) [.2319 and previous]